# Arduino

Introdução à plataforma de desenvolvimento Arduino

# O que é o Arduino

- É uma plataforma de desenvolvimento de hardware, microcontrolada de código aberto.
- Em termos práticos o Arduino é um pequeno computador em que é possível se interagir com o ambiente.

#### Princípio de Funcionamento

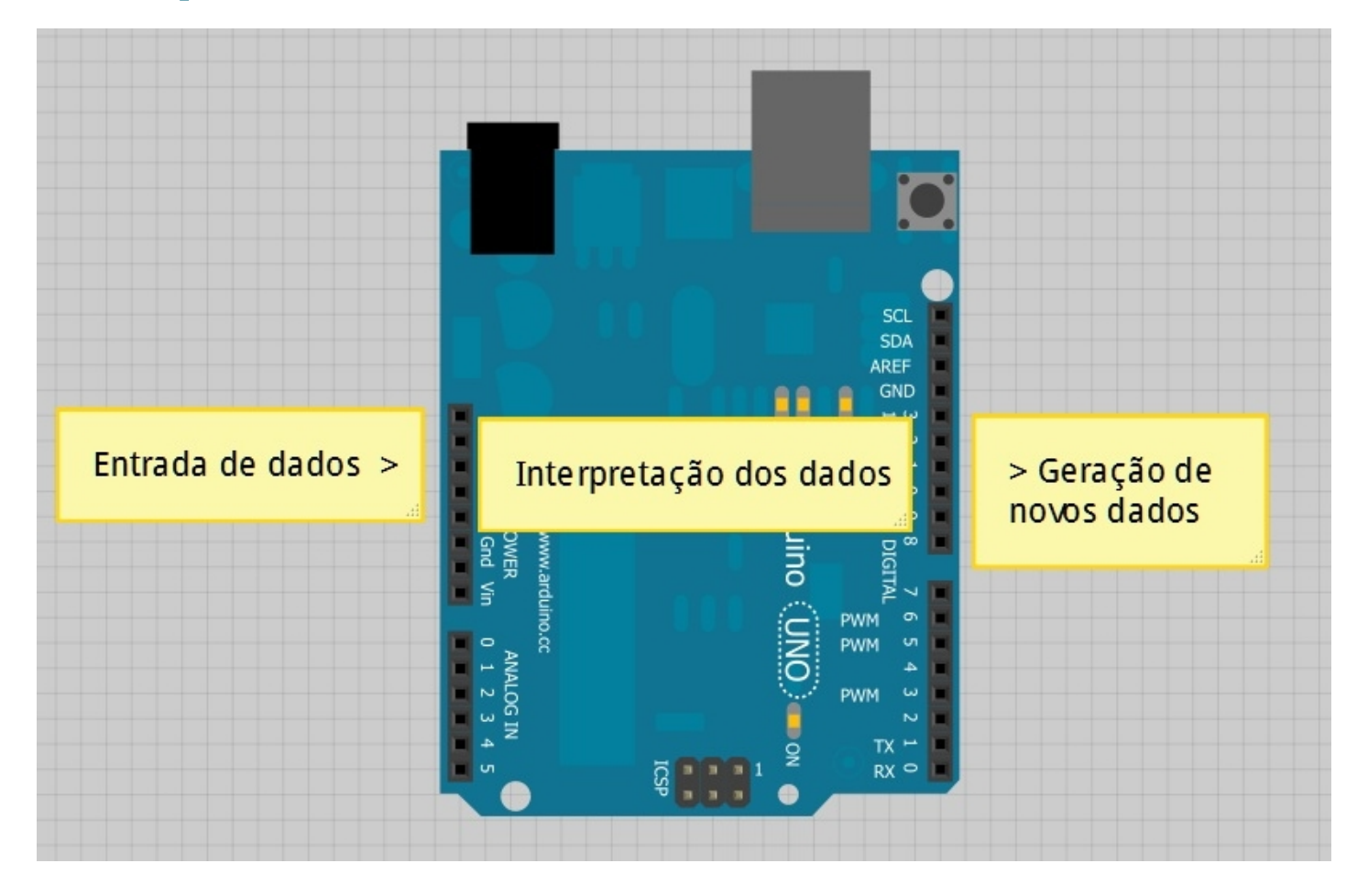

#### Entrada de Dados

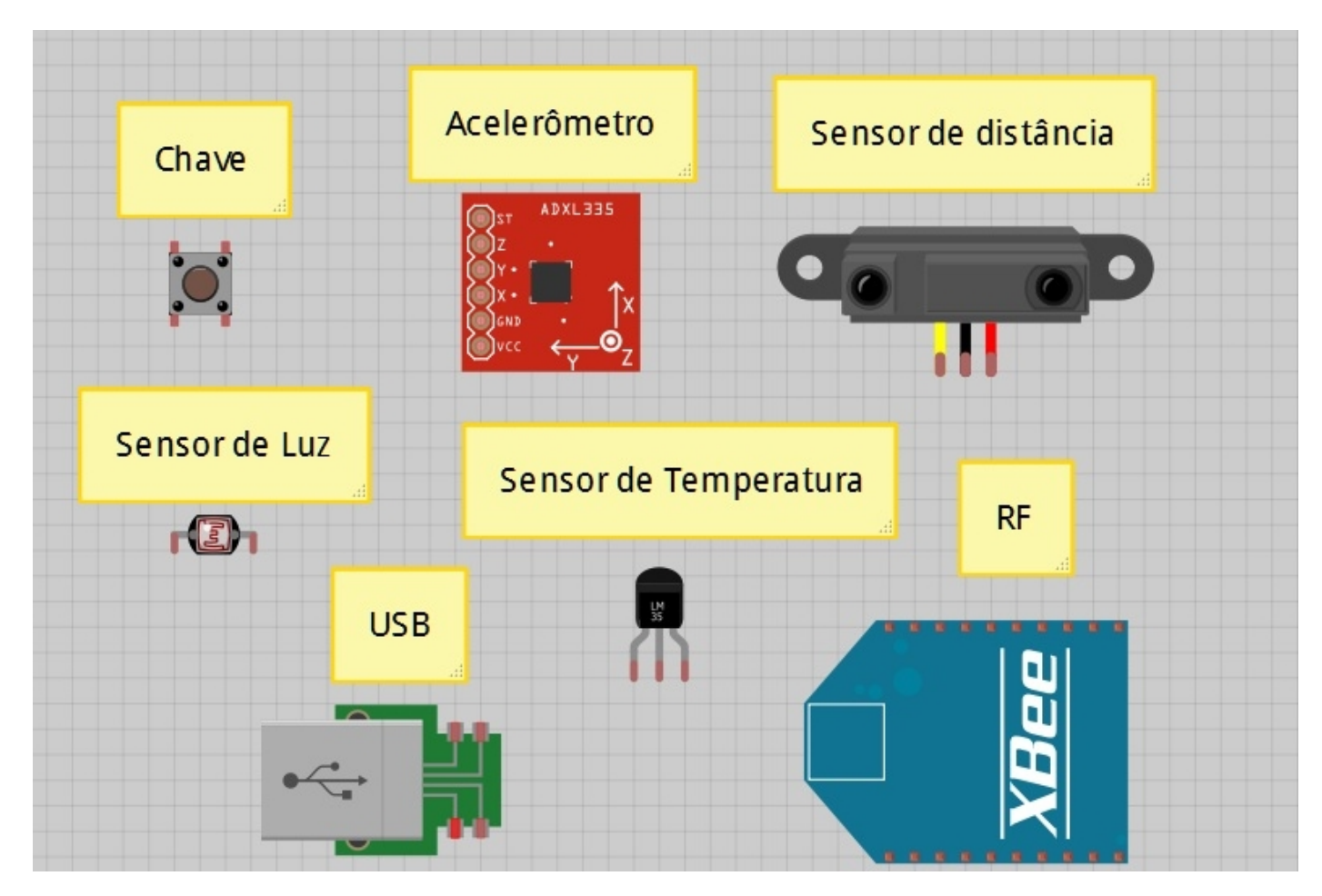

#### Geração de novos dados

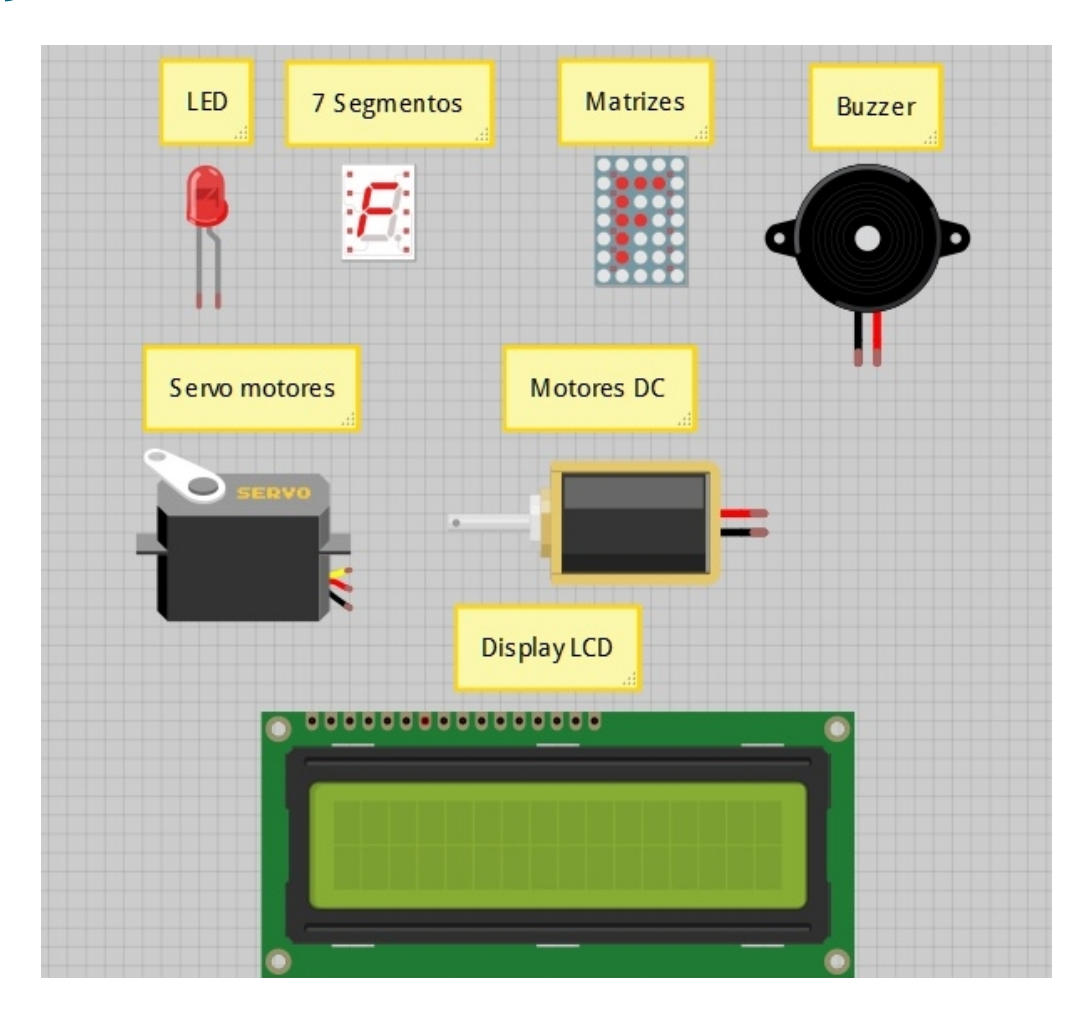

### Estrutura do Hardware

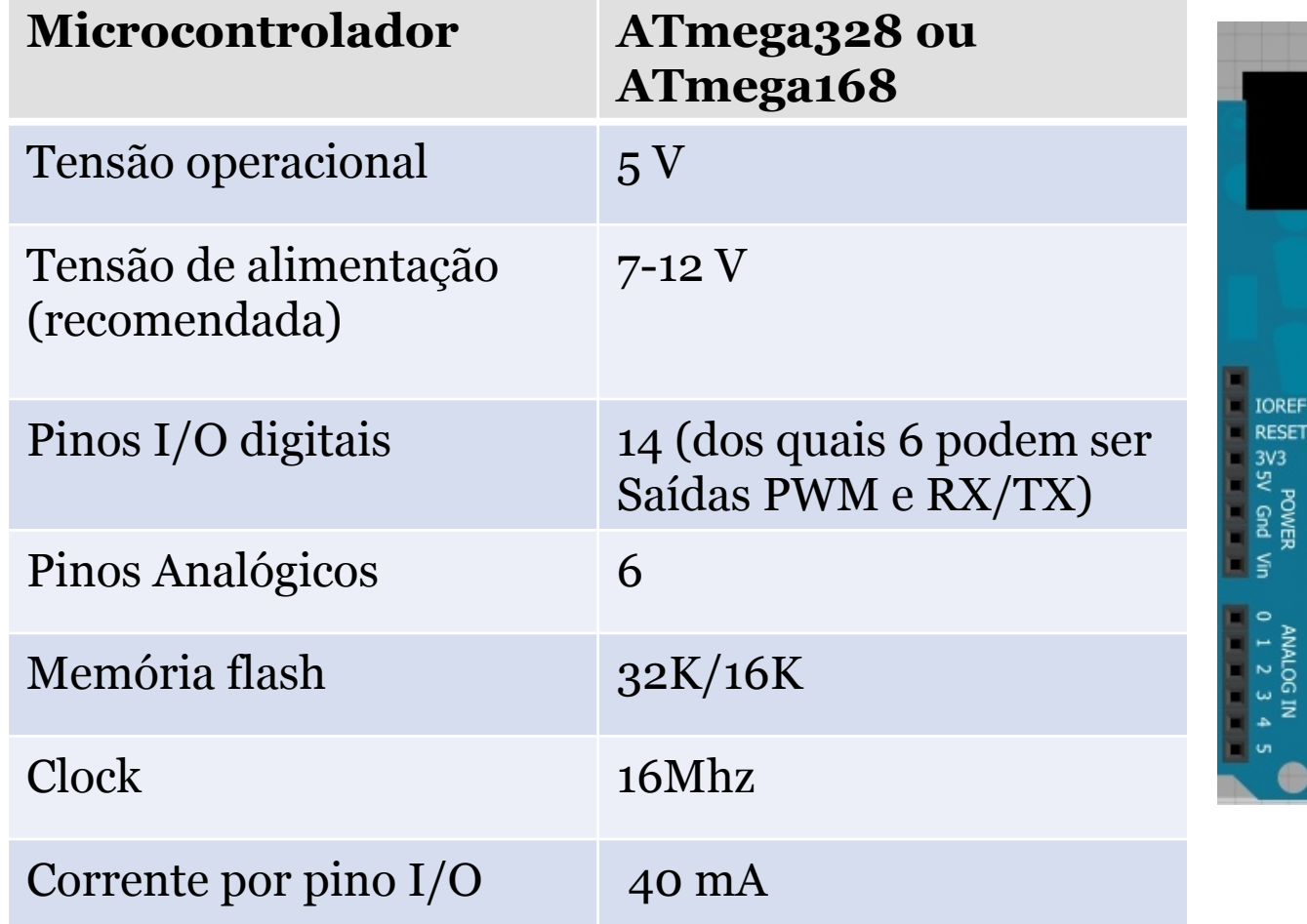

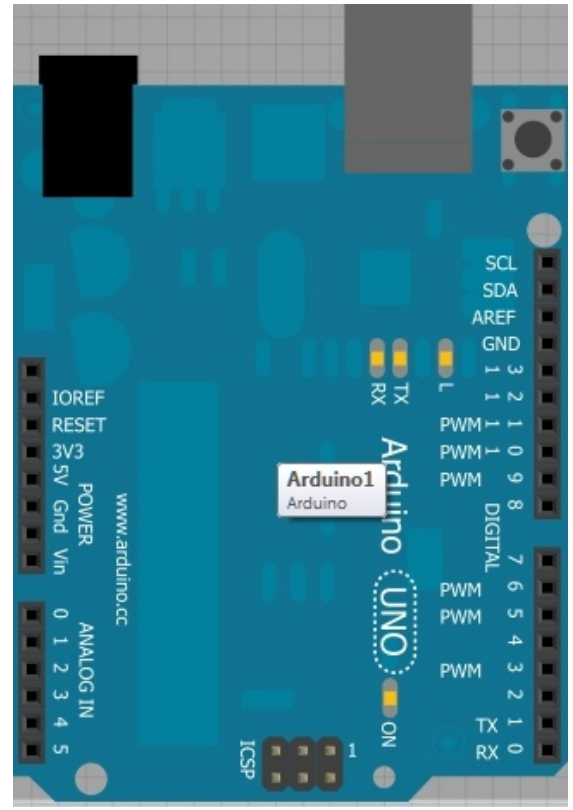

# A IDE

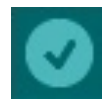

Verifica o programa

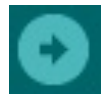

Grava o programa

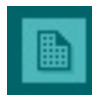

Novo programa

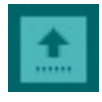

Abre programa

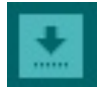

Salva programa

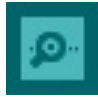

Monitor Serial

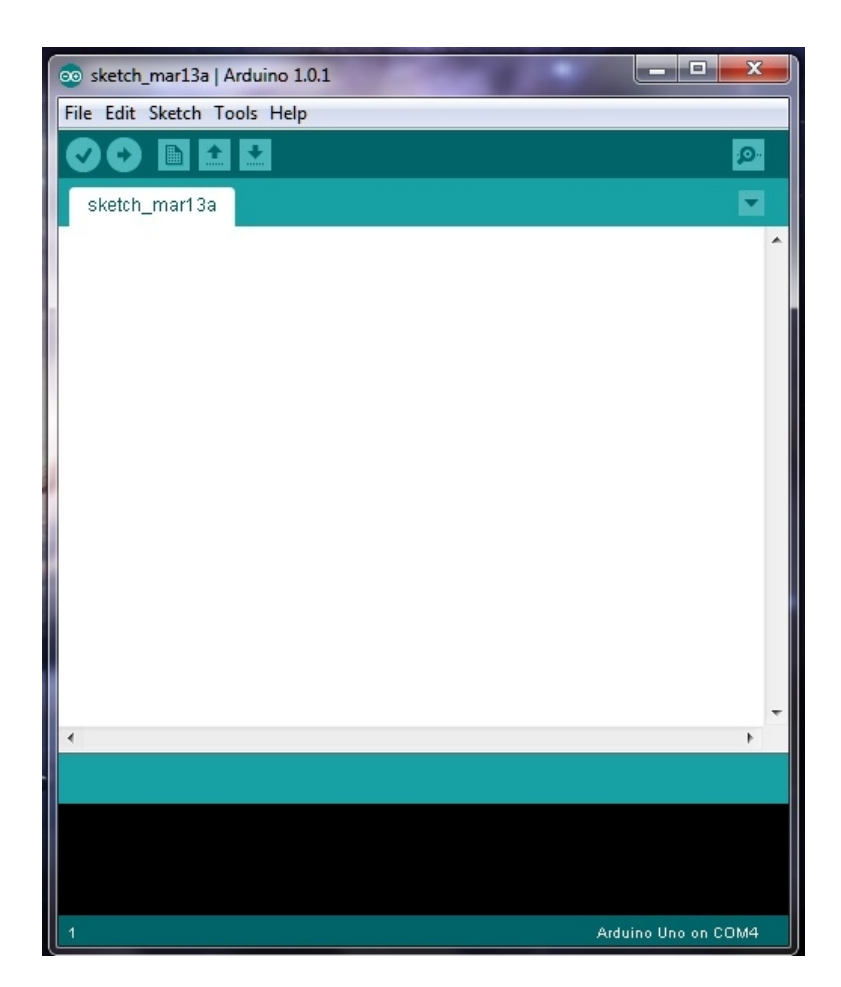

## Principais recursos da IDE

- A IDE do Arduino conta com diversos programas de exemplos em que se é utilizado os mais diversos dispositivos externos. (Ex: Teclados, sensores, display, etc.).
- Ela também conta com um aplicativo em que é possível se interagir com a placa através da usb do computador.

# Linguagem de programação

- Nessa plataforma é utilizada como referência a linguagem C++.
- Com isso temos as referências de linguagem que são: estruturas, valores, funções.

#### **Estruturas**

- Estruturas de controle (if, else, break ...).
- Sintaxe básica (define, include...).
- Operadores aritméticos e de comparação(+, -,  $*, \frac{1}{2}, \frac{1}{2}, \frac$
- Operadores Booleanos (| |, &&, !...).
- Operadores aritméticos (++,--...).

#### Valores

- Tipos de dados (byte, int, char, float...).
- Conversões (char(), byte(), int()...).

# Funções

• As funções são ferramentas com o intuito de direcionar e exemplificar as funcionalidades do microcontrolador. E já existem diversas funções prontas em bibliotecas que veem junto com o programa.

# Exemplo de funções

- Digital: pinmode(), digitalwrite(), digitalread().
- Analógico: analogReference(), analogwrite().
- Tempo: millis(), micros(), delay().
- Matemáticas: min(), max(), abs(), pow().
- Números aleatórios: randomSeed(), random().
- Interrupções: interrupts(), nointerrupts().

# Algumas considerações

- O programa possuí duas funções indispensáveis, são elas:
- void setup(){} Que é responsável por configurar o hardware do arduino inicialmente.
- void loop(){} Função principal, responsável por rodar o programa repetidamente.

- 1º Exemplo Pisca Led
- Objetivo: Entender as funções "setup()" e "loop()", assim como conhecer a função "delay()".
- Funcionamento: Um led piscará intermitentemente em intervalos de 1 segundo.

# · Circuito

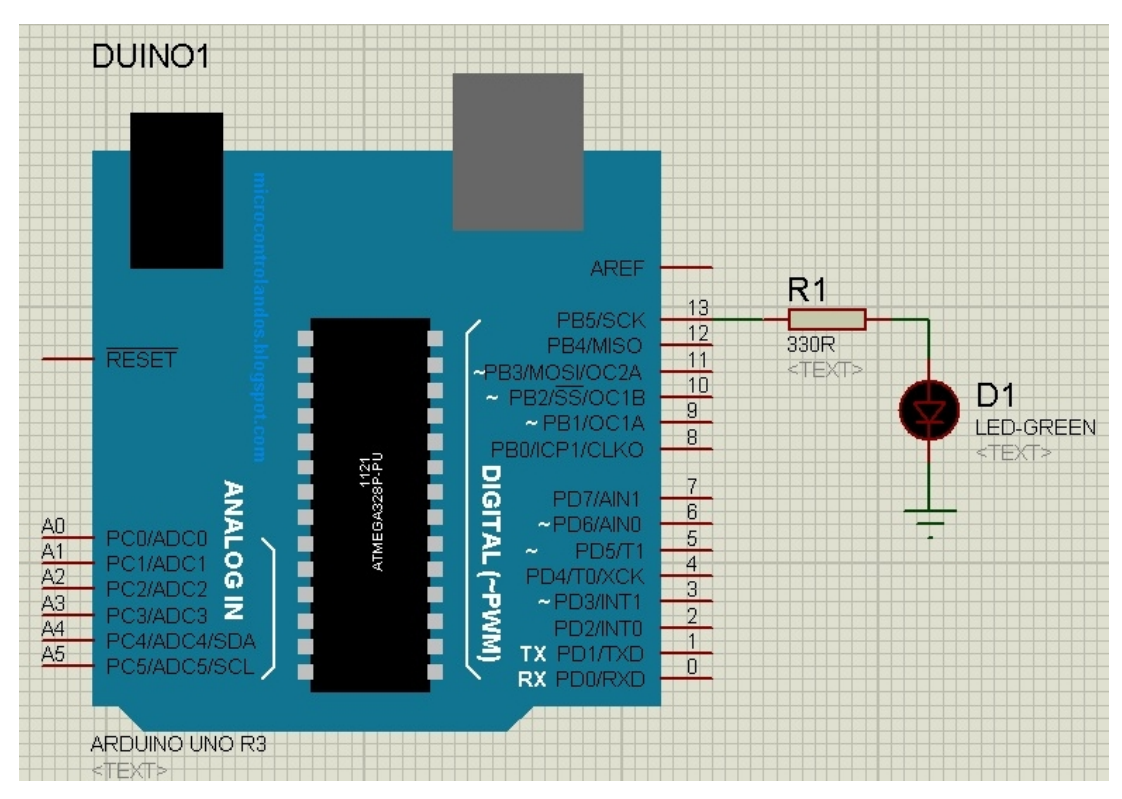

• Programa

```
int led = 13;void setup ()
ł
  pinMode(led, OUTPUT);
}
```

```
void loop ()
₫
  digitalWrite(led, HIGH);
  delay(1000);digitalWrite(led, LOW);
  delay(1000);게
```
- 2º Exemplo Sensor de Temperatura
- Objetivo: Aprender a utilizar canais AD do arduino, e comunicação serial.
- Funcionamento: O arduino lê constantemente um sensor de temperatura LM35, e fica enviando o valor da temperatura em graus celsius para o computador via serial.

· Circuito

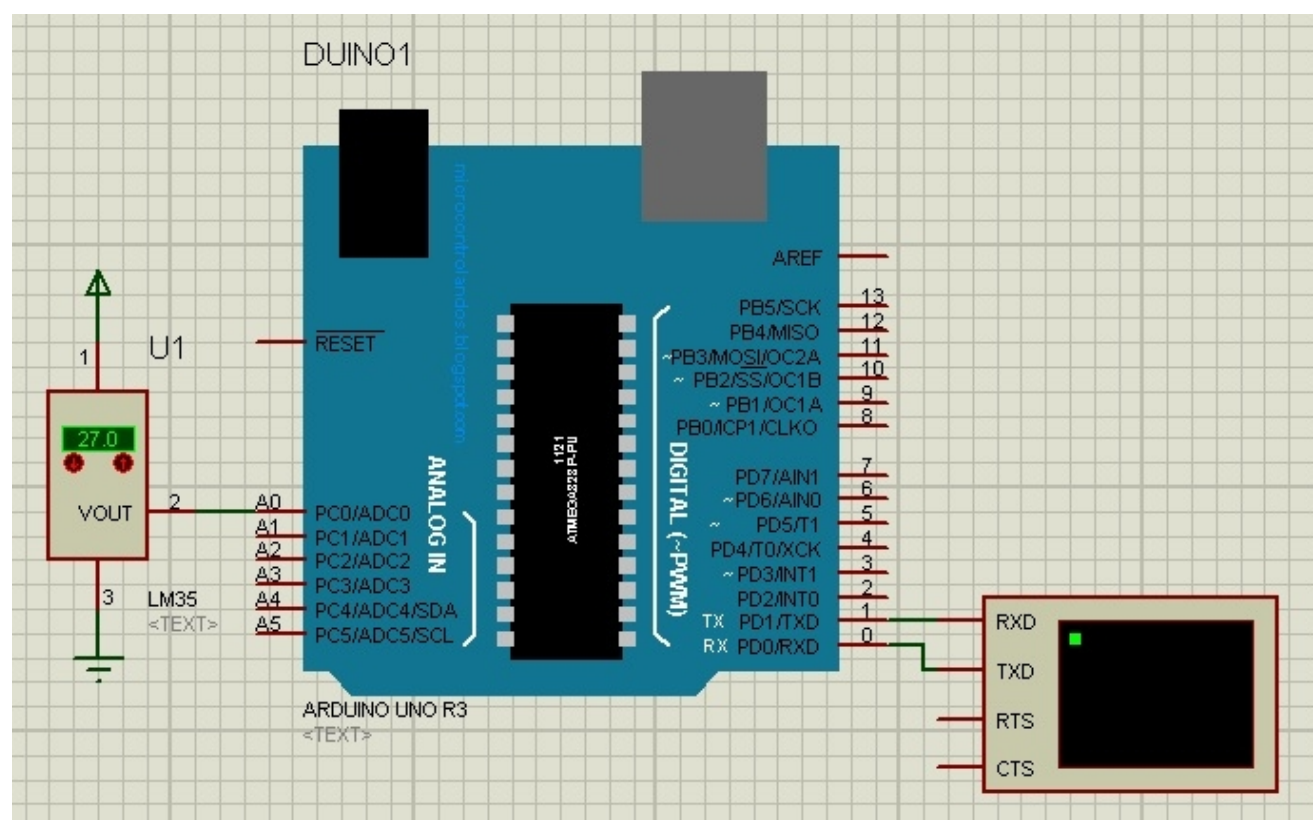

• Programa

```
void setup ()
₹
  Serial.begin(9600);
}
void loop ()
R
  float temperatura;
  int sensor = analogRead(AO);
  temperatura = (sensor * 500.0)/1024.0;Serial print("Temperature = "):Serial.println(temperatura);
  delay(10);
\mathcal{Y}
```
- 3º Exemplo Controle de Motor
- Objetivo: Aprender o funcionamento do PWM, e também da leitura de botões.
- Funcionamento: Dois botões controlam a velocidade de um motor DC, sendo um botão pra aumentar a velocidade e o outro para diminuir.

· Circuito

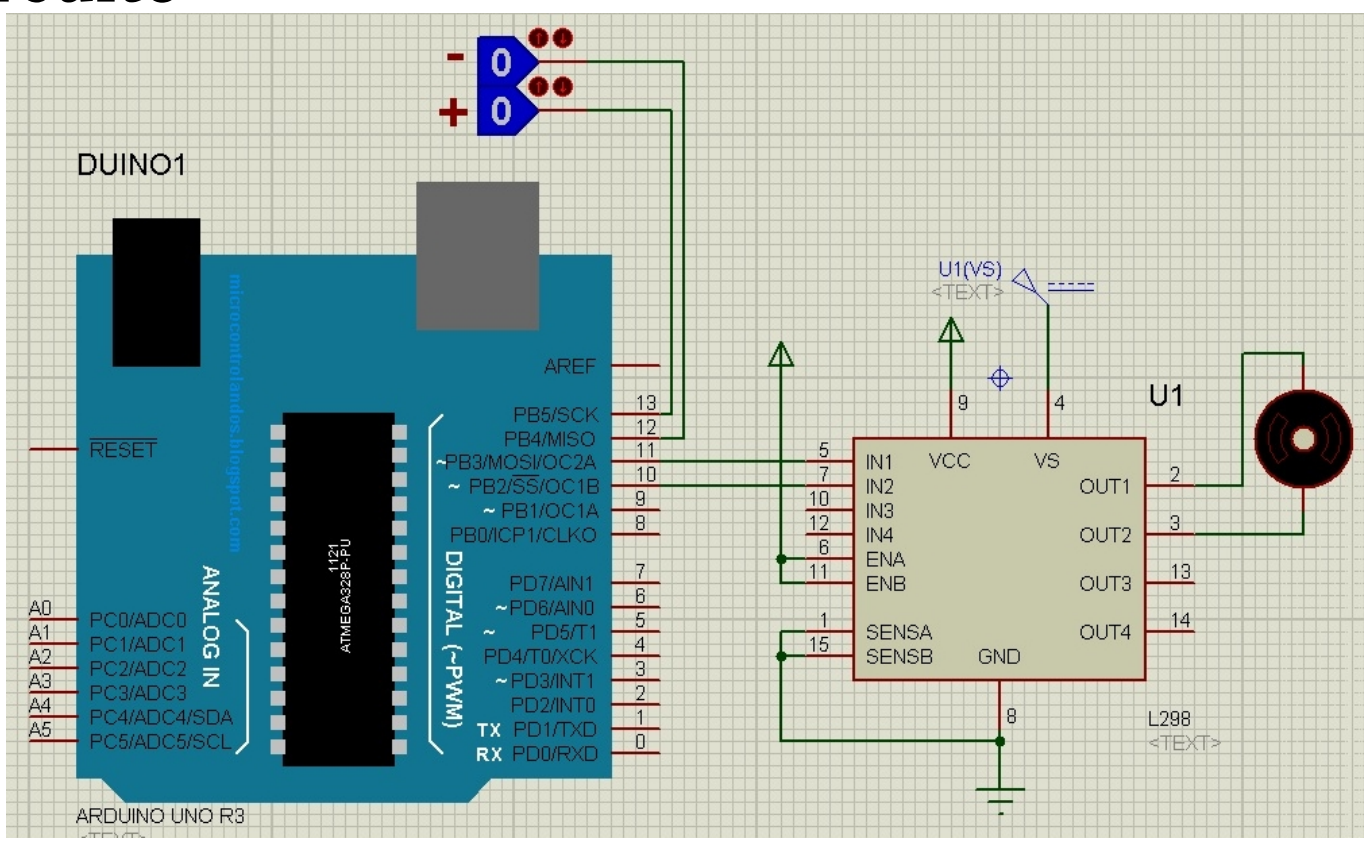

#### • Programa

υ

int diminui velocidade; int velocidade=0;

```
void <b>setup()</b>€
  pinMode(13, INPUT);
  pinMode(12, INPUT);
  pinMode(11, OUTPUT);
  pinMode(10, OUTPUT);
\mathcal{Y}void loop()
X.
  aumenta_velocidade = digitalRead(13);
  diminui velocidade = digitalRead(12);if (aumenta_velocidade)
 €
    velocidade++;
    delay(5):
  λ.
  if (diminui velocidade)
  €
    velocidade--;delay(5);
```
analogWrite(11, velocidade); digitalWrite(10,LOW);  $delay(3)$ : if(velocidade == 255) velocidade = 0;

Þ

- 4º Exemplo ESC (Electronic Speed Controler)
- Objetivo: Aprender a manusear as funções pulseIn(), map().
- Funcionamento: O arduino irá monitorar constantemente uma de suas entradas que estará recebendo um sinal de servo pulso, e com isso irá controlar um motor DC.

· Esquemático

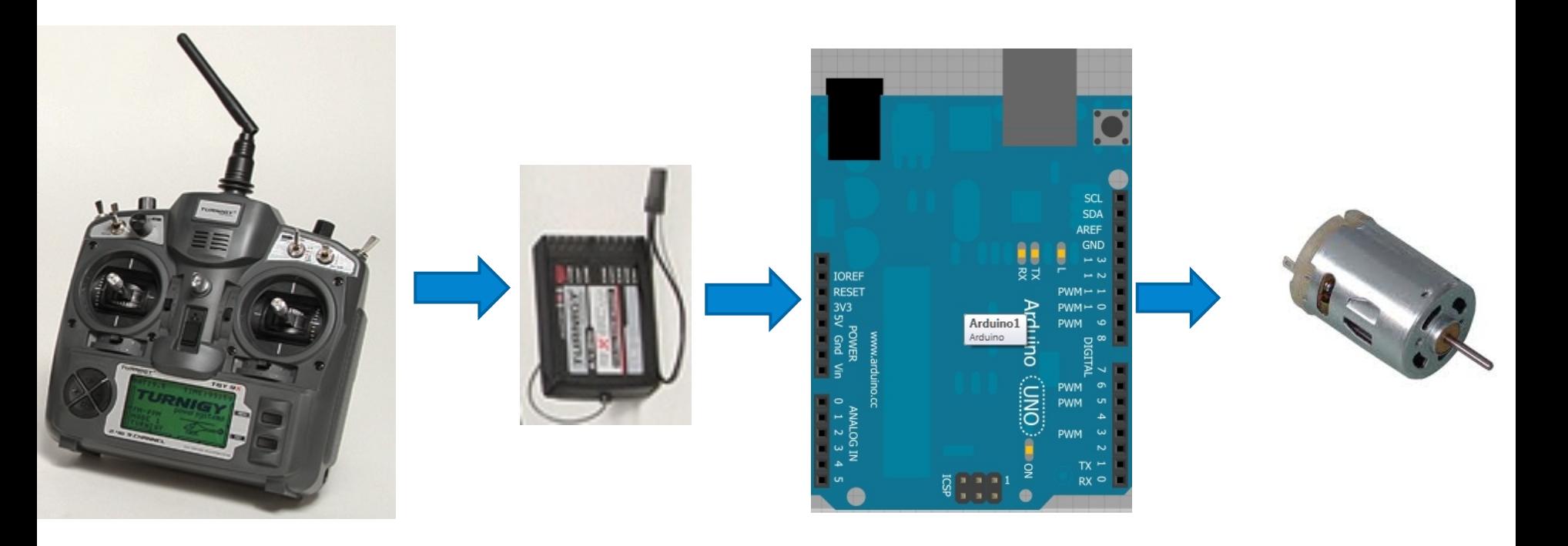

#### • Sinal de Servo pulso

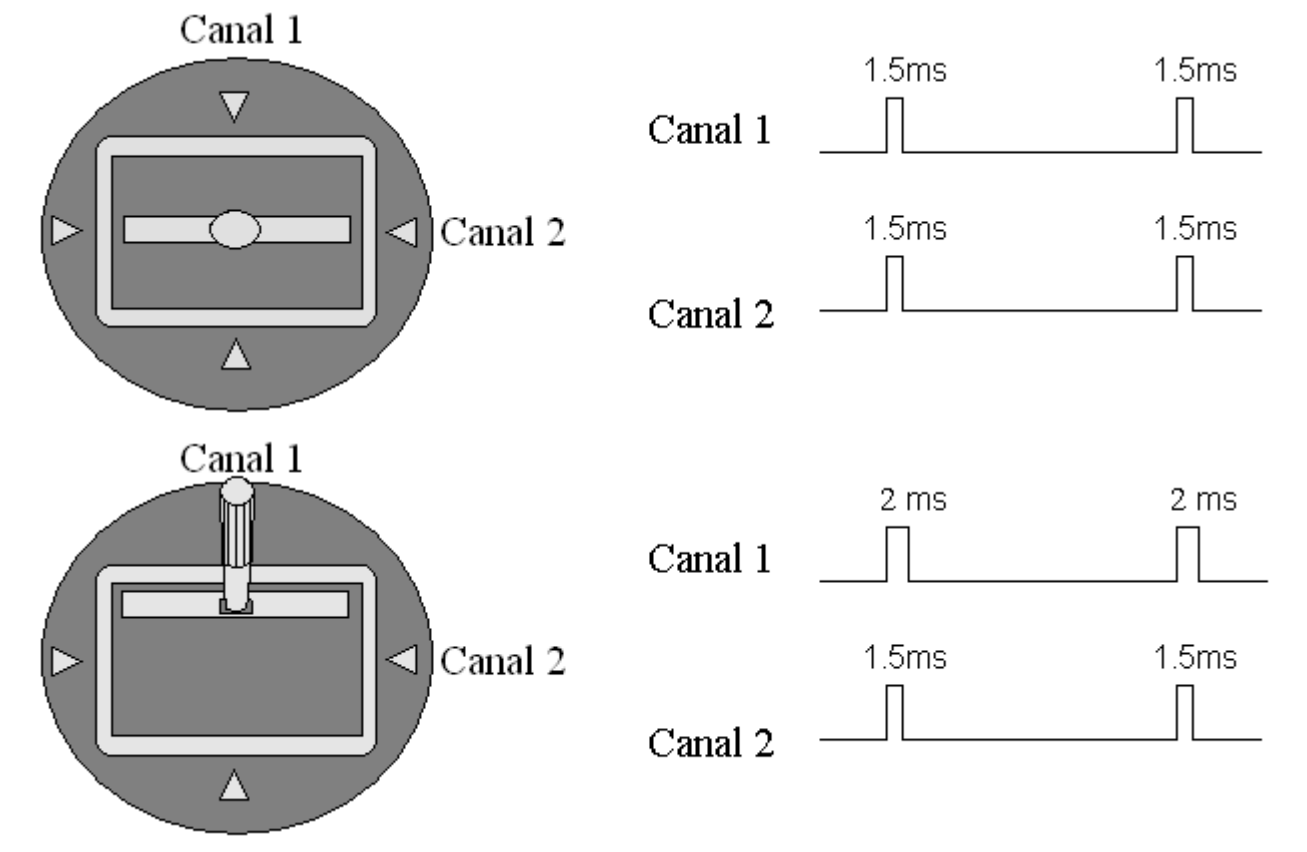

· Circuito

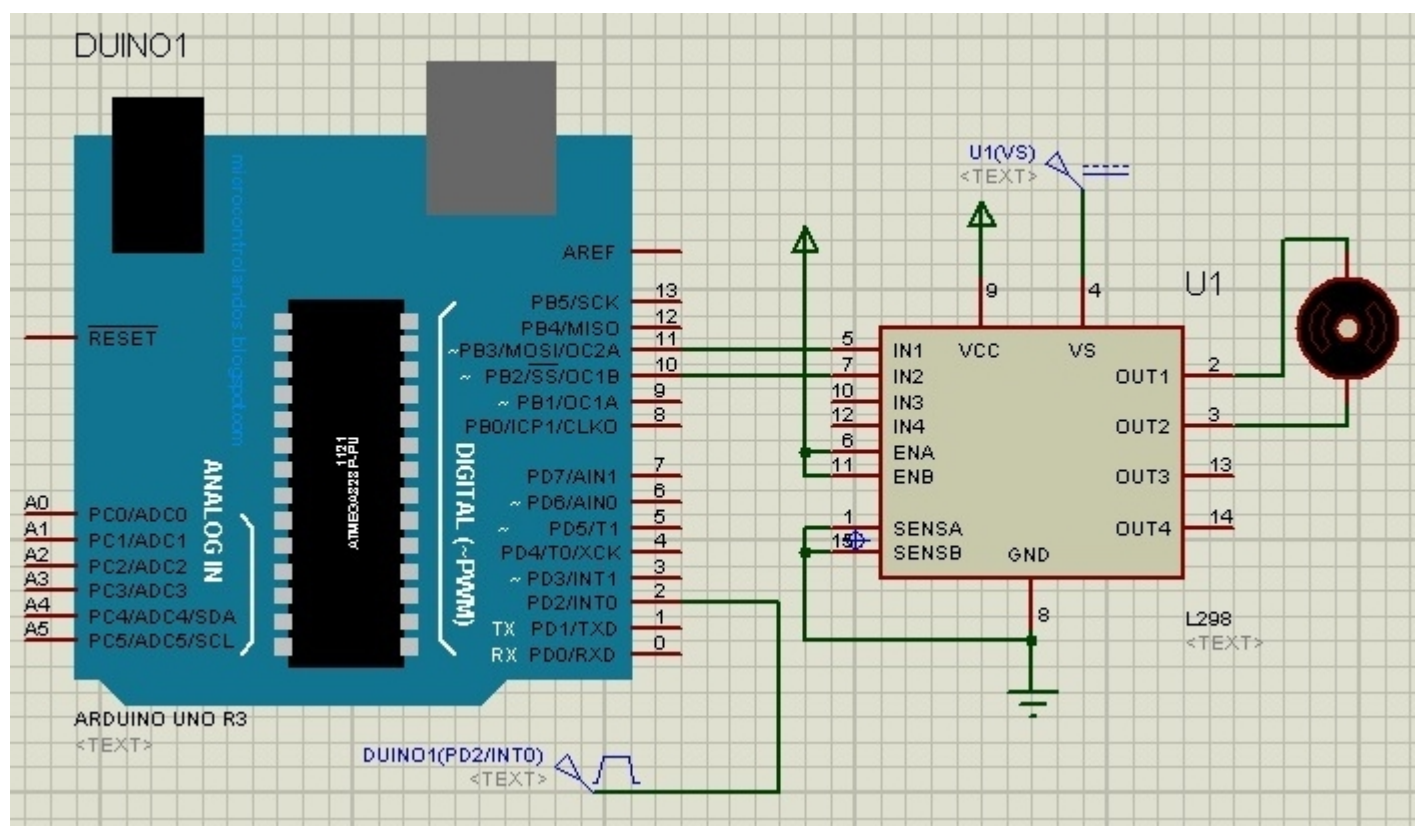

#### • Programa

```
int canal a = 2;
int MA1 = 11;
int MA2 = 10;
float T A = 0.0;
float velocidade;
int sentidoA:
```

```
void <b>setup()</b>€
  Serial.begin(9600);
  pinMode(canal a, INPUT);
  pinMode(MA2, OUTPUT);
  pinMode(MA1, OUTPUT);
3
```

```
void loop()R
  TA = pulseIn(2, HIGH);T_A = (T_A/1000.0) - 1.5;
  if (T A < 0.0) sentidoA=0;
  if(T A>0.0) sentidoA=1;if (T A == 0.0) sentidoA == 2;
```

```
if(sentidoA==2)digitalWrite(MA1, LOW);
  digitalWrite(MA2, LOW);
if(sentidoA==1)velocidade = T A * 510.0;
  analogWrite(MA1, velocidade);
  digitalWrite(MA2, LOW);
Y
if(sentidoA==0)ł
  velocidade = - (T A * 510.0);
  analogWrite(MA2, velocidade);
  digitalWrite(MA1, LOW);
Serial print("Potencia=");
int potencia = map(velocidade, 0, 255, 0, 100);Serial.println(potencia);
```
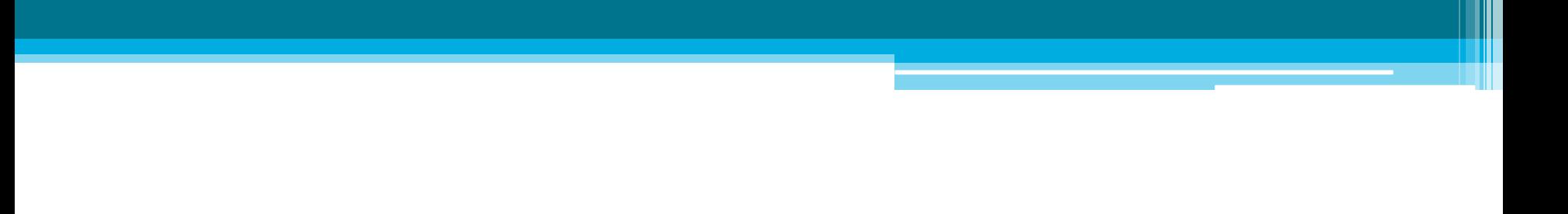